## Installation of the Bible Ministries application on a PC

Basically, what this installation does is put the contents of several Bible-study websites on your hard drive. You access this information through your default browser. You don't need to be online to access these resources.

Locate the BibleMinistries PC.exe file on your DVD or in your Downloads folder on your PC if you downloaded it online. Double click the file to begin the installation process.

A window similar to this will probably pop up at the beginning of the installation:

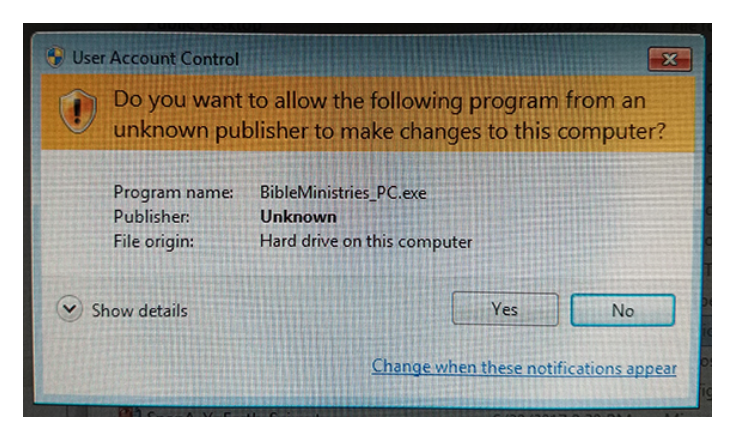

Click Yes.

The following popup window will appear:

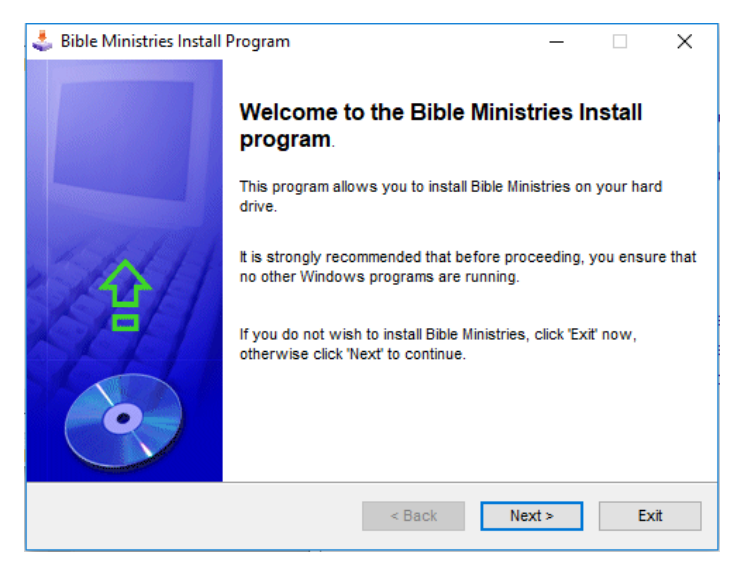

Click Next >

## Next this popup window will appear:

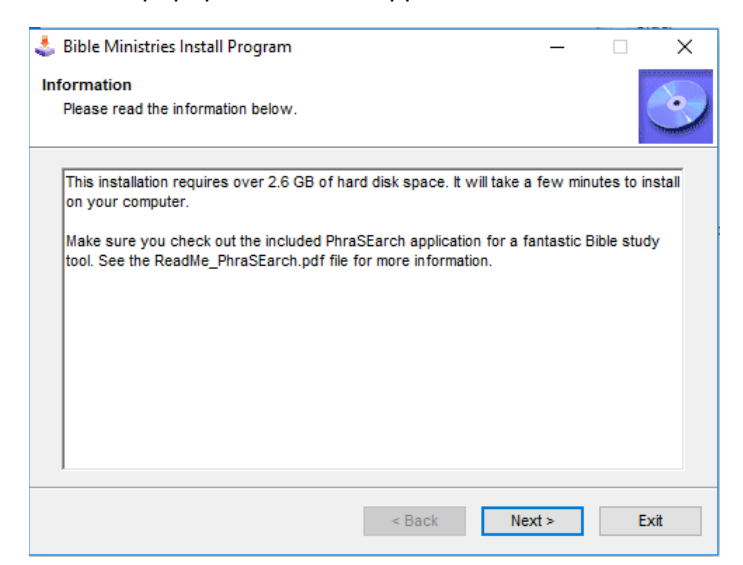

Make sure you check out the **phraSEarch application** that is included with this installation. You can read more about it in the ReadMe\_PhraSEarch.pdf file included with the installation. Click Next >

The following popup will appear next:

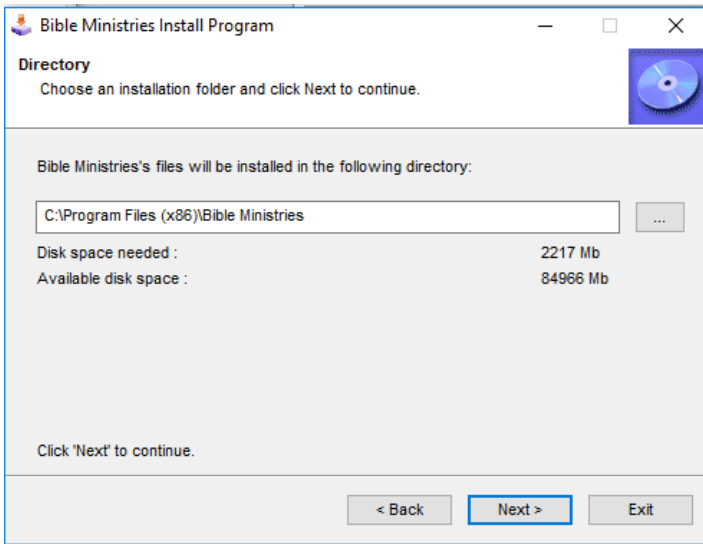

Select the directory where you would like the Bible Ministries application installed. It's recommended that you just accept the default.

Click Next >

Most likely the following popup will appear:

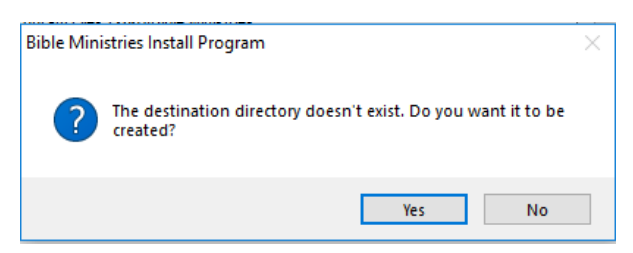

Click Yes.

When this popup window appears, click Start:

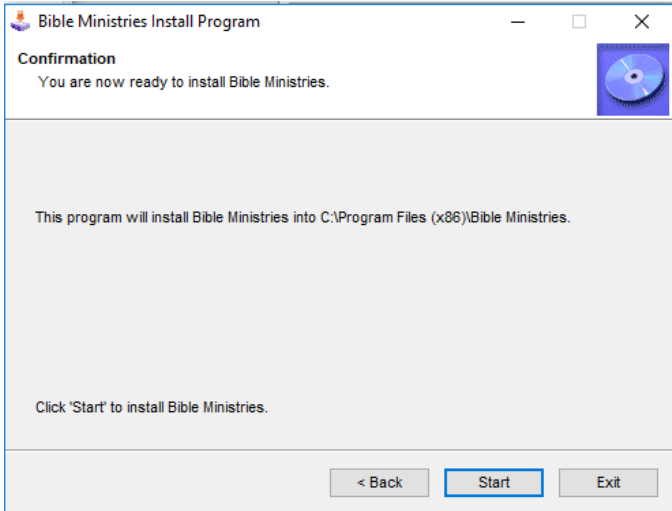

Please allow several minutes for the application to install as it contains a lot of information and will take approximately 2.6+ GB hard disk space. Once the installation is complete you'll see this window:

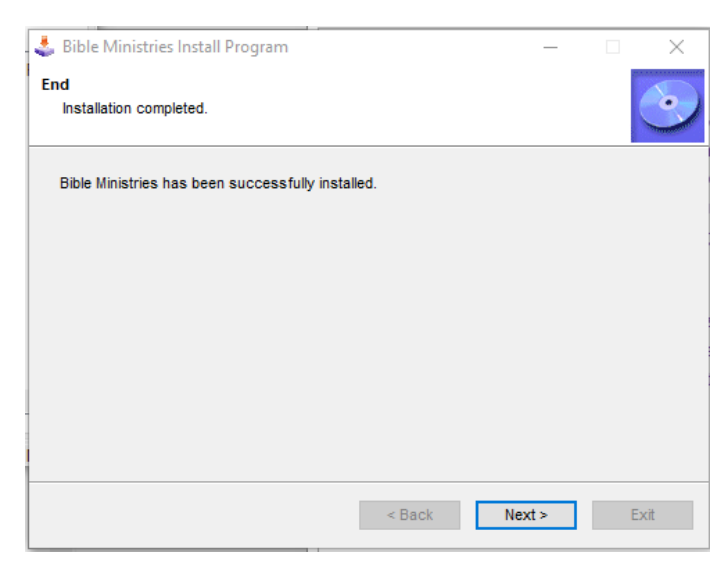

Click Next >

Your final popup window is presented courtesy of the company who provided the software installation program. Please click Exit.

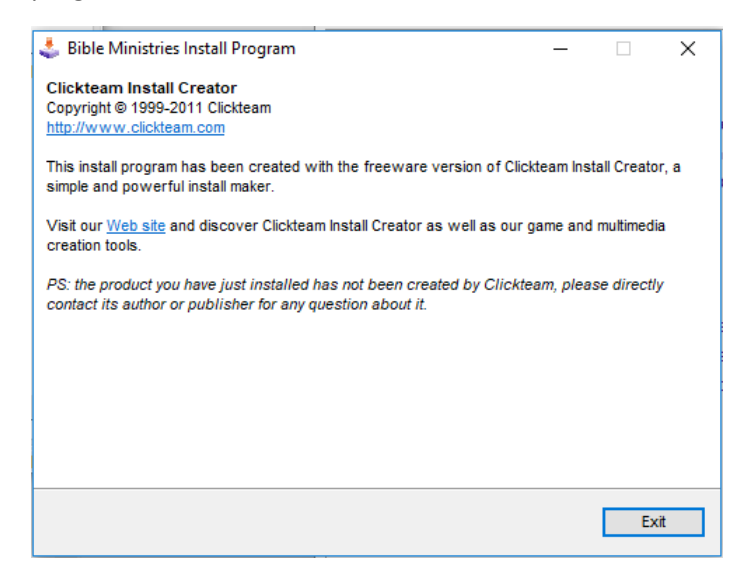

The Bible Ministries application should launch in your default browser once the installation is complete. If it does not, the installer puts an icon on your desktop called Bible Ministries. It also puts an entry in your Start Menu under Bible Ministries. You can click on that program icon or double click the icon on your desktop to launch the application.

The installation program for the phraSEarch application mentioned above can be found in the phraSEarch folder now on your hard drive. Don't miss it! You'll be very glad you installed phraSEarch. Once you launch phraSEarch, click on Help  $\rightarrow$  Tutorial to learn how to use the application.

The Bible Ministries Application Development Team

**Ps 26:7, "That I may publish with the voice of thanksgiving, and tell of Thy wondrous works."**